## EnNote-Library REPARIEREN

Donnerstag, 25. Oktober 2018 10:49

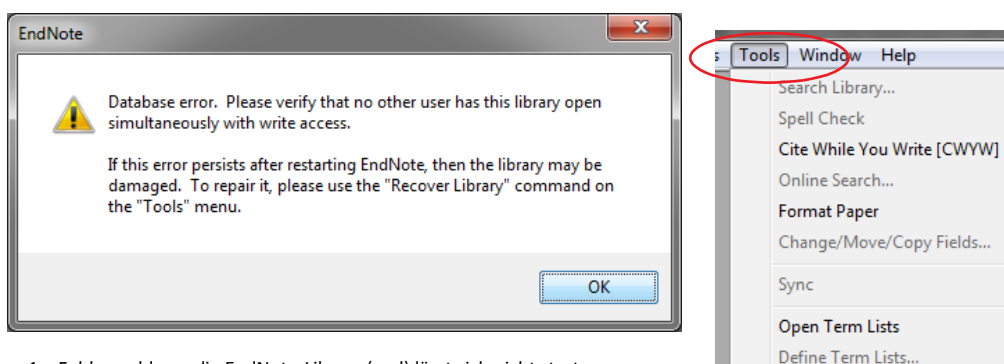

1. Fehlermeldung, die EndNote-Library (.enl) lässt sich nicht starten, hier mit OK bestätigen

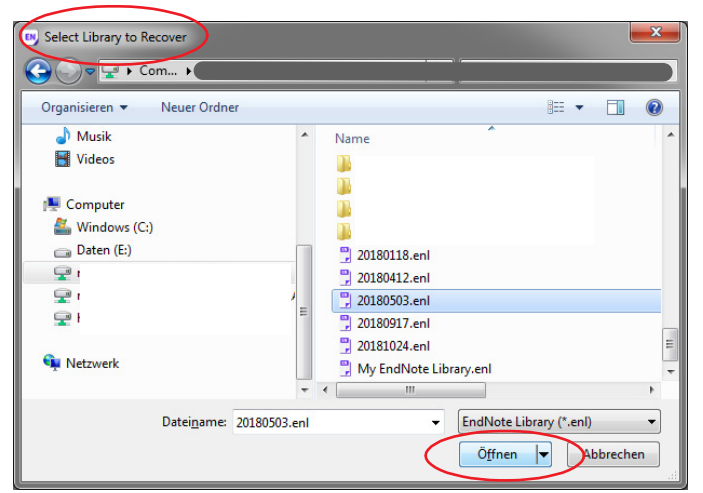

2. Entsprechend der Meldung Tools > Recover Library anklicken, dann die gewünschte enl-Datei auf dem PC suchen und starten

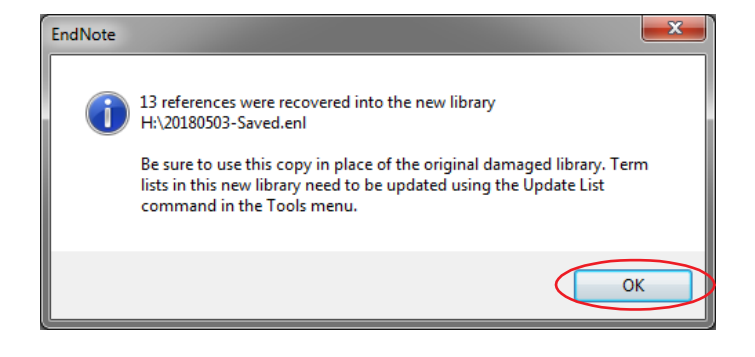

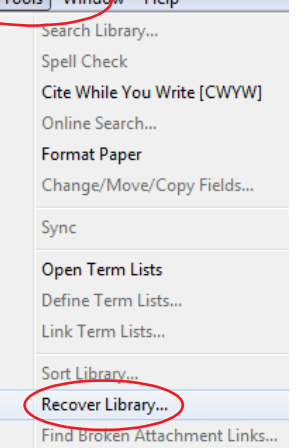

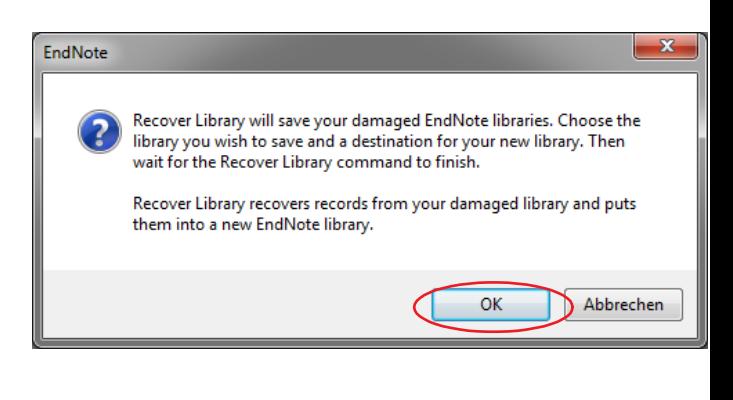

- Meldung zur Erstellung einer reparierten enl-Datei aus der Datei, 3. EndNote wird die Referenzen in die neue Datei übernehmen
- EndNote findet die Referenzen der beschädigten Datei und 5. kopiert diese in eine neue EndNote-Library (Saved).

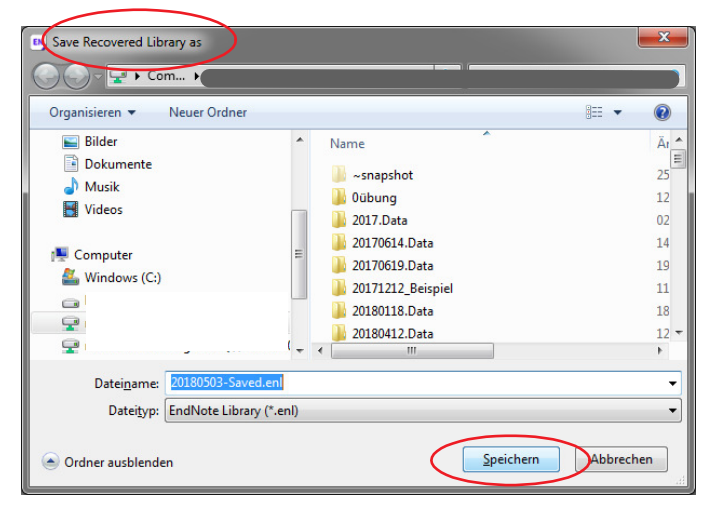

5. Festlegen des Speicherortes für die gesicherte Datei

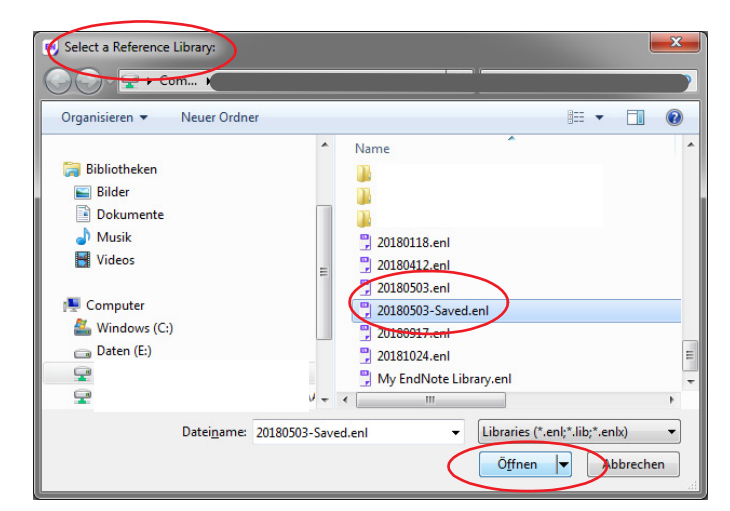

6. Öffnen der gesicherten Datei